## **Online web tabanlı stok takip programında ürün seri no takibi nasıl yapılır?**

Stok takip programı ile ürünlerin alım ve satışlarını seri numaralarına göre yapabilirsiniz. Bunun için öncelikle seri numarası takibi yapmak istediğiniz ürünün kartında *Seri no takibi yap* seçeneğinin işaretli olması ger

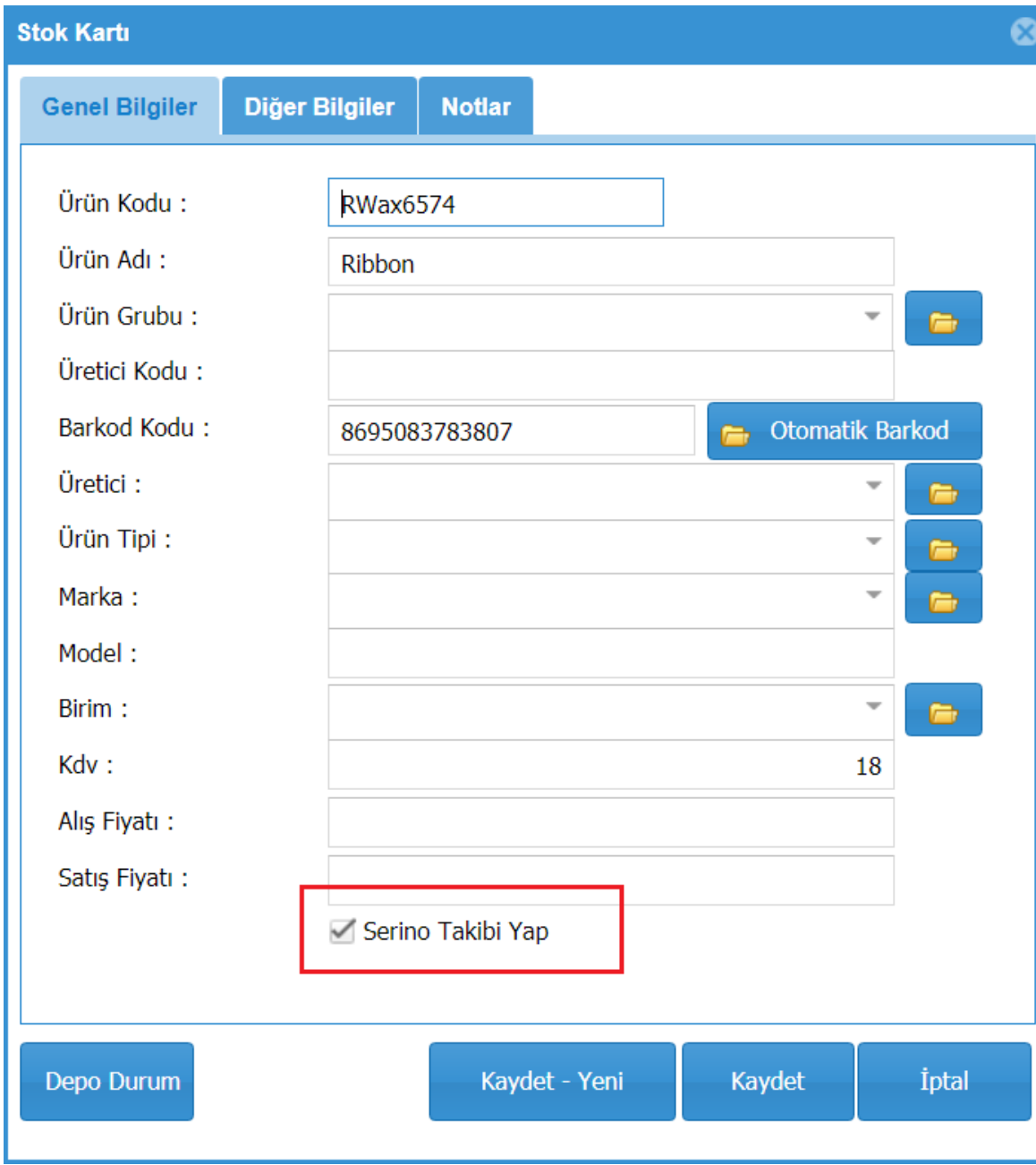

Stok giriş veya çıkış işlemi yaparken Serino Takibi Yap işaretli olan ürünlerde seri numarası giriş veya seçme ekranı gelecektir.

Öncelikle stok girişi yaparak ilgili ürüne ait seri numaralarının girişi yapılır. Böylece elimizde hangi ürünün hangi seri numaları var belli olur. Stok girişi yapmak için ana ekrandaki stok giriş linkine tıklanır.

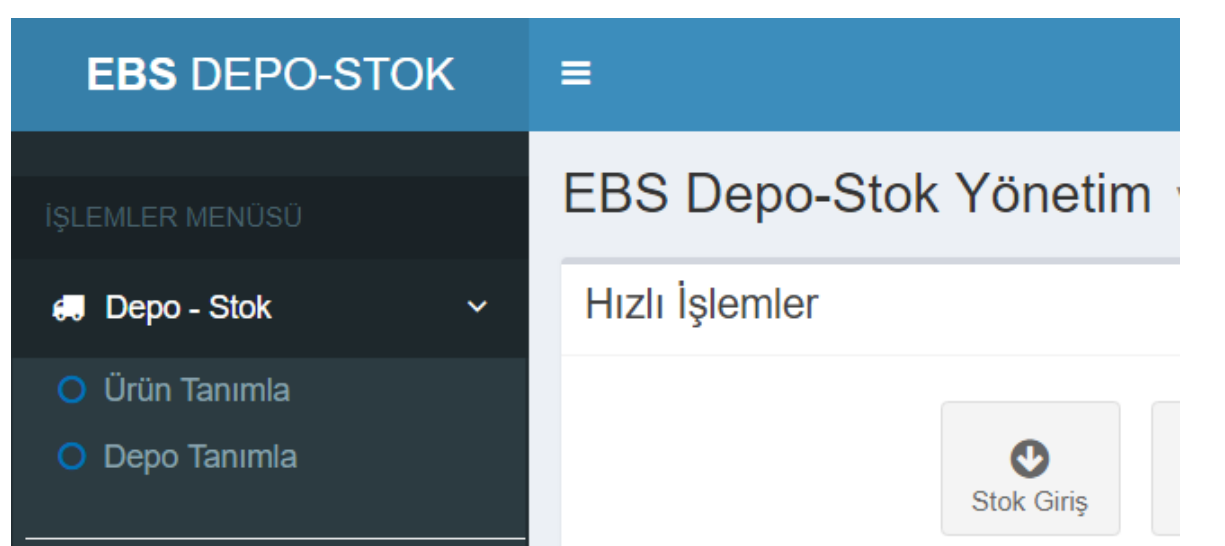

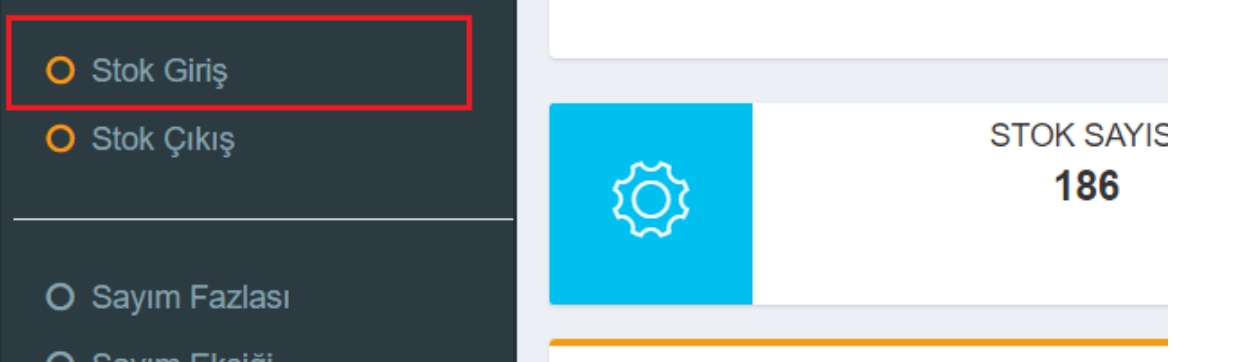

Karşımıza stok fiş giriş ekranı gelir. Bu ekranda Ürün Ekle butonuna tıklayın. Ürün seçin ekranı çıkacaktır.

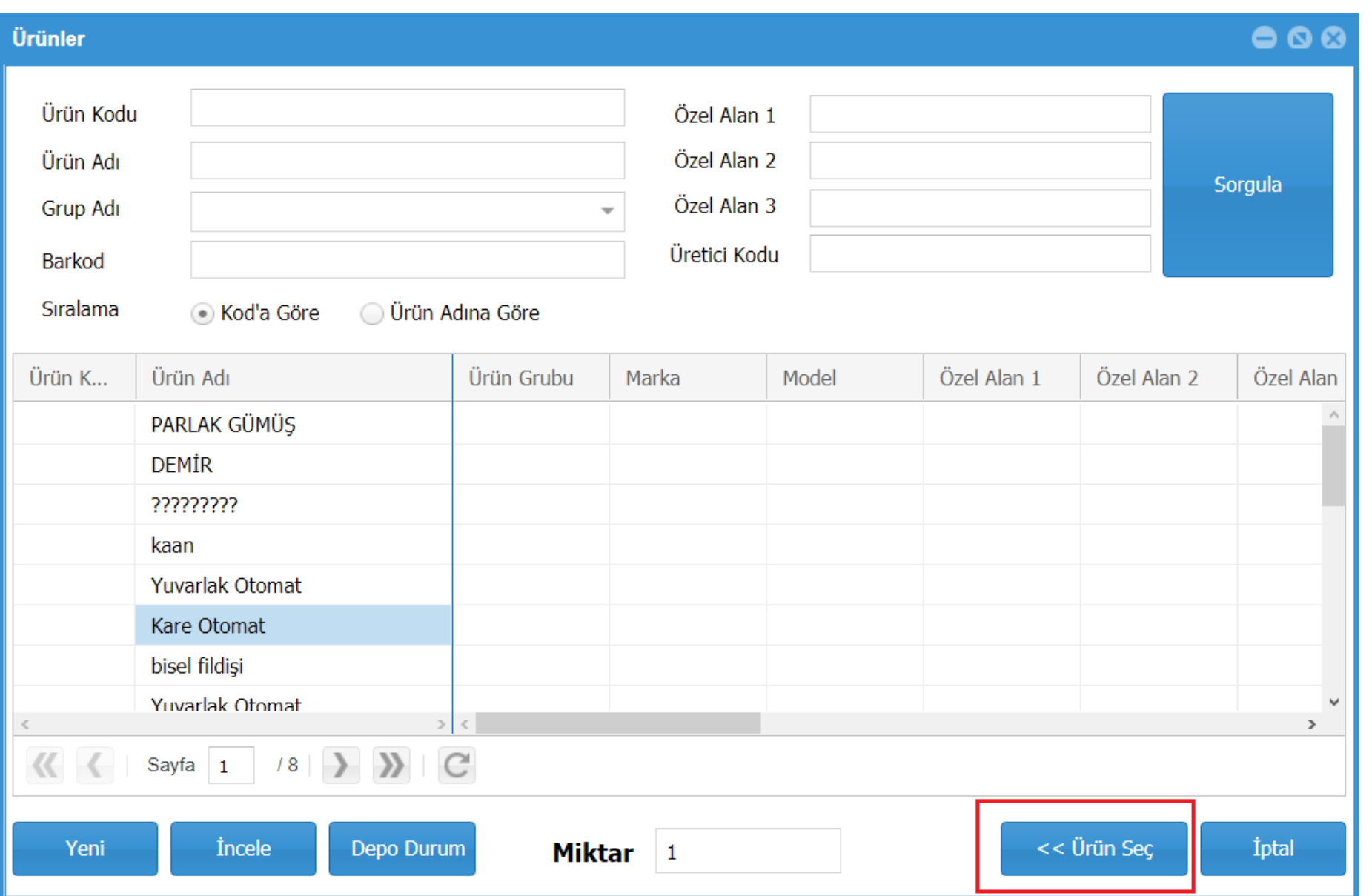

Ürün seçim ekranında eklemek istediğiniz ürünü işaretleyip Ürün seç butonuna tıklayın. Eğer eklediğimiz ürünün stok kartında Serino Takibi Yap işaretlenmiş ise seri numarası giriş ekranı çıkacaktır.

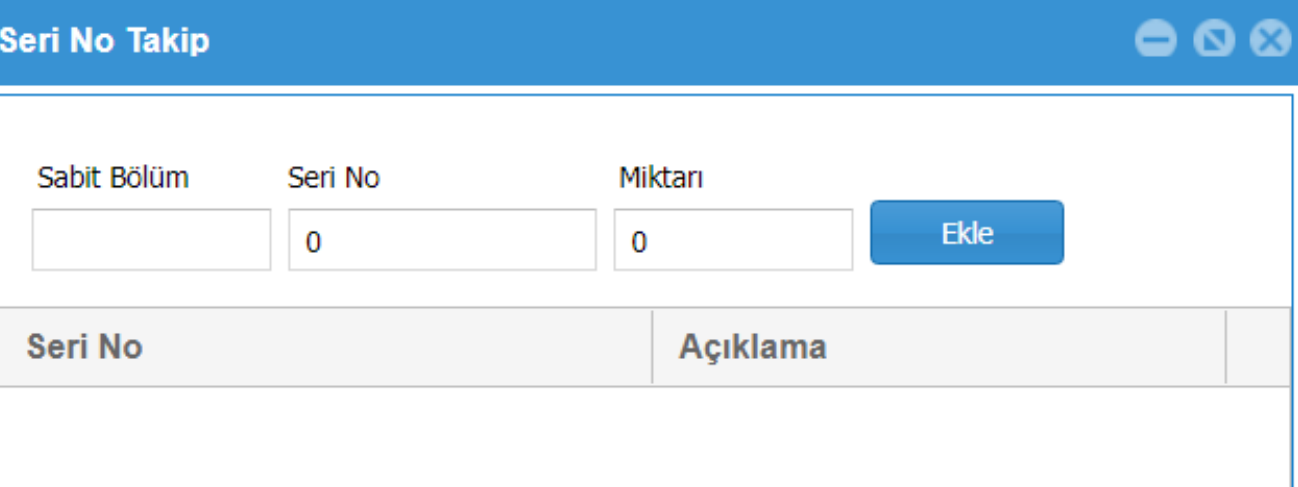

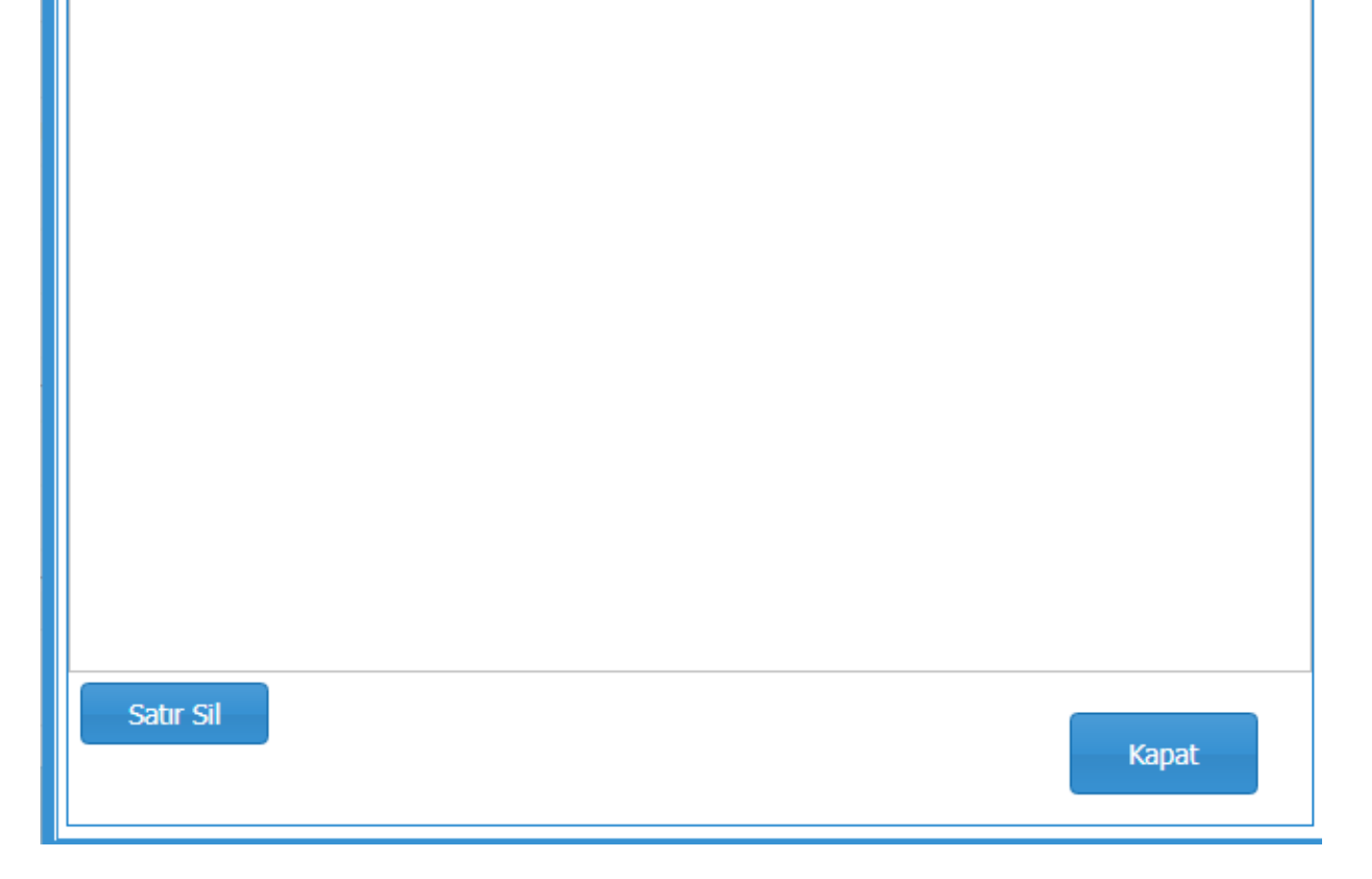

Seri numarası giriş ekranından eklemiş olduğumuz ürüne ait seri numaralarını kaydedebiliriz.

Programın Stok Çıkış bölümünden de eklemiş olduğumuz stok seri numaralarından çıkış işlemini yapabiliriz.

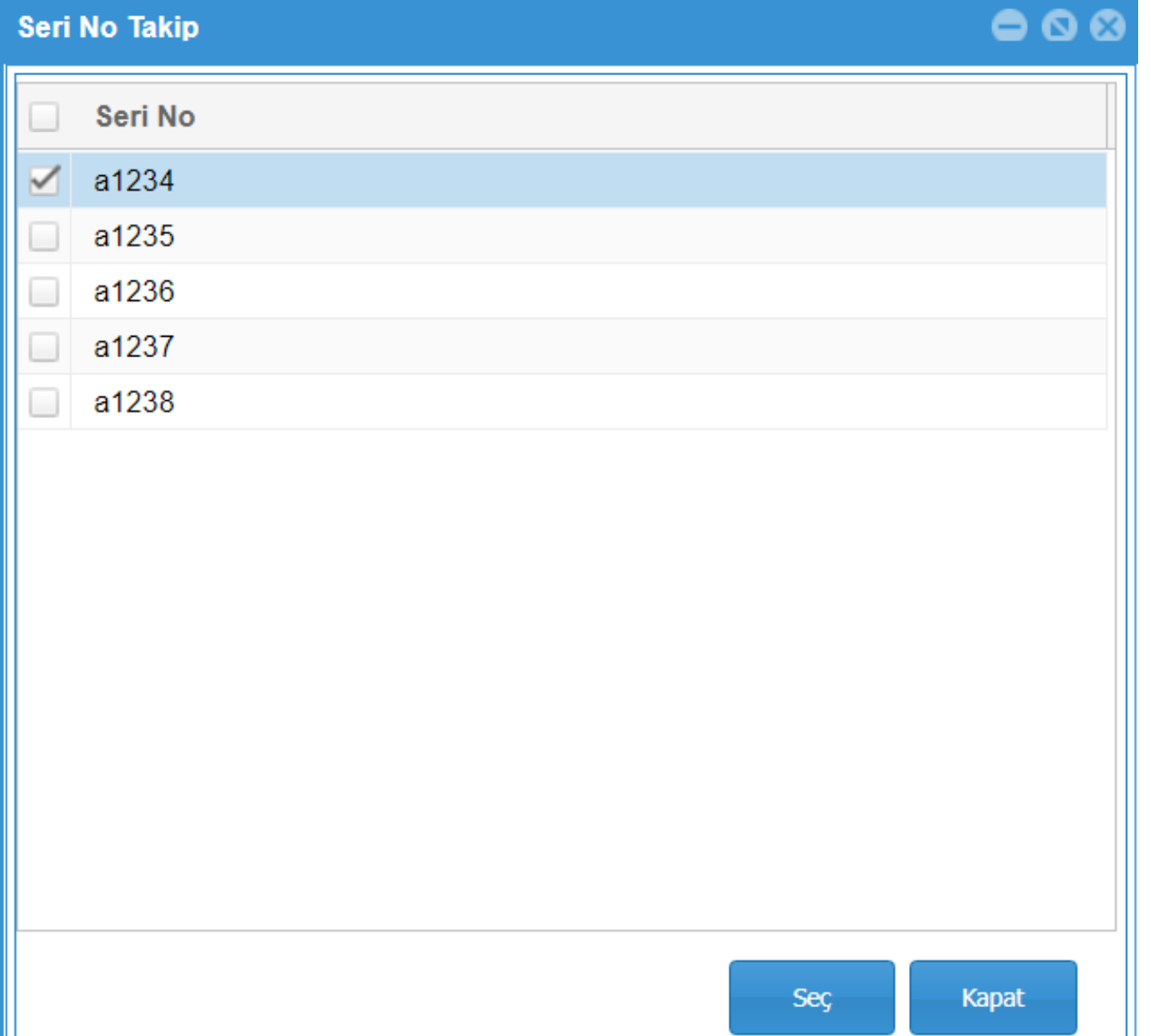

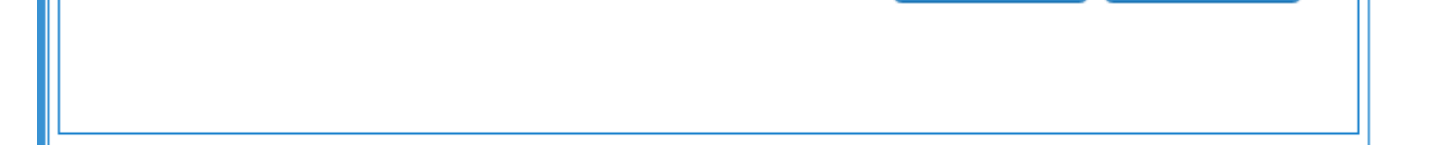

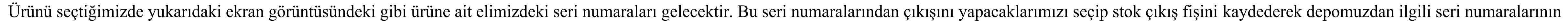

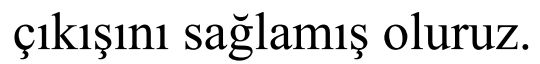